# HP OpenView GlancePlus Pak

for the HP-UX operating system

# Release Notes

**Software version**: 4.60 / March 2007

This document provides an overview of the changes made to HP OpenView GlancePlus Pak version 4.60. It contains important information that is not included in other manuals or online help.

[In This Version](#page-1-0) [Documentation Updates](#page-2-0)  [Installation Notes](#page-2-0) [Enhancements and Fixes](#page-5-0) [Known Problems, Limitations, and Workarounds](#page-5-0) [Documentation Errata](#page-5-0) [Software Version Information and File Placement Plan](#page-5-0) [Local Language Support](#page-7-0) [Support](#page-7-0) [Legal Notices](#page-8-0)

## <span id="page-1-0"></span>In This Version

• This release of OpenView GlancePlus Pak is supported on HP-UX 11.11 and above.

• Refer to each product's Release Notes for system patch requirements.

The Release Notes documents are in /opt/perf/ReleaseNotes/

Their filenames are:

HP OV GlancePlus Release Notes: Glance

HP OV Performance Agent Release Notes : Ovpa

Refer to each product's documentation for information about the functionality of each product.

### <span id="page-2-0"></span>Documentation Updates

The first page of this release notes document contains the following identifying information:

- Version number, which indicates the software version.
- Publish date, which changes each time the document is updated.

To check for recent updates or to verify that you are using the most recent edition, visit the following URL:

#### **[http://ovweb.external.hp.com/lpe/doc\\_serv/](http://ovweb.external.hp.com/lpe/doc_serv/)**

- 1 In the Product list, click the product name.
- 2 In the Version list, click the version number.
- 3 In the OS list, click the OS type.
- 4 In the document list, click the document title.
- 5 To retrieve the document, click **Open** or **Download**.

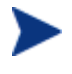

To view files in PDF format (\*.pdf), Adobe Acrobat Reader must be installed on your system. To download Adobe Acrobat Reader, go to the following URL: **[http://www.adobe.com](http://www.adobe.com/)**

### Installation Notes

#### **Installation**

Installation requirements as well as instructions for installation are documented in the GlancePlus Pak Installation Guide, located on the Web at: **[http://ovweb.external.hp.com/lpe/doc\\_serv/](http://ovweb.external.hp.com/lpe/doc_serv/)**

Select "glanceplus pak", the release version, the document you want to view, and click Open.

Before installing OV GlancePlus Pak, make sure that your system meets the following minimum hardware and software requirements.

#### Hardware Requirements

• HP 9000, Integrity Servers and HP Workstations supported on the HP-UX 11i Version 1 and Version 2 December 2004 release

### OS Platform and Compatibility

- HP-UX 11i Version 1 (11.11) for the PA-RISC architecture
- HP-UX 11i Version 2 (11.23) for both the Itanium (TM) and PA-RISC architectures
- HP-UX 11i Version 3 (11.31) for both the Itanium (TM) and PA-RISC architectures

#### Disk Space

OV GlancePlus Pak installs in the /opt/perf/ and /opt/OV/ directories and creates its log and status files in the /var/opt/perf/ and /var/opt/OV/ directories.

recommended 50 MB in the /opt/perf/ and /opt/OV/ directories for first-time installation of OVPA recommended 60 MB in the /var/opt/perf/ and /var/opt/0V/ directories for log and status files

#### Display Requirements

The following is required for running the OV GlancePlus Motif interface (gpm):

• HP X-terminal or X-workstation display or emulator. Not all mouse functions are supported by every X server emulator.

The following is required for running the OV GlancePlus character mode interface (glance):

• Any terminal supported by the curses library.

### **Compatibility**

• On HP-UX 11.11, the following patch must be installed to use the correct version of libnm.1. This patch is a Cumulative ARPA Transport patch.

PHNE\_27063 (or superseding patch)

• HPUX 11.11 and beyond running EMC PowerPath v2.1.2 or v3.0.0 must have the latest EMC patches installed to avoid conflicts with the OVPA/GlancePlus products. Without these EMC patches, problems can occur ranging from OVPA/GlancePlus product core dumps to invalid disk queue metrics.

For the EMC PowerPath v2.1.2 release, use the following patch:

EMCpower\_patch213 HP.2.1.3\_b002 (or superseding patch)

For the EMC PowerPath v3.0.0 release, use the following patch:

EMCpower\_patch301 HP.3.0.1\_b002 (or superseding patch)

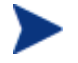

For more details about these EMC patches or to check whether a superseding patch is available, please contact EMC Support.

• HP-UX 11.11 requires the following patches for the performance tools to properly run with VERITAS Volume Manager 3.2:

PHKL\_26419 for HP-UX B.11.11 (11.11) (or superseding patch) PHCO\_26420 for HP-UX B.11.11 (11.11) (or superseding patch)

If multiple processor sets are configured on an HP-UX 11.11 system and you are using the log application=prm switch in the parm file to log APP\_ metrics by PRM Group, you must install the following kernel patch for it to work properly:

PHKL\_28052 (or superseding patch)

• This revision of OV Performance Agent has been verified to work with Process Resource Manager (PRM) version C.02.01.

### Special Installation instructions

- If you are installing OVPA 4.6 and OVO 7.x agent on the same system then you must install OVO 7.x agent first and then OVPA 4.6
- On Itanium-based systems, OVPA 4.6 and OVO Unix Management Server 8.x (up to 8.10) for HP-UX cannot coexist on the same system.
- If you are installing OVPA 4.6 on a system on which if one or more of the following OV products are installed, then it is recommended to restart them after OVPA 4.6 installation.
	- 1 OVO Agent
	- 2 OVO Unix Management Server
	- 3 OV Performance Manager
	- 4 OV Reporter
	- 5 OV Performance Insight
	- 6 OV Internet Service

### <span id="page-5-0"></span>Enhancements and Fixes

None

## Known Problems, Limitations, and Workarounds

None

### Documentation Errata

None.

### Software Version Information and File Placement Plan

#### Version Information

For a summary of version strings of the major executable components of OV Performance Agent for HP-UX, use the following command:

**/opt/perf/bin/perfstat -v** 

#### File Placement

The following is a list of directory locations for product files. For a list of all files in the product, enter the command:

**/usr/sbin/swlist -l** 

• Release Notes (English):

/opt/perf/ReleaseNotes/

• Release Notes (Japanese):

/opt/perf/ReleaseNotes/ja\_JP.SJIS/

- Executables including UI programs, daemons, and scripts: /opt/perf/bin
- Shared component binaries:

/opt/OV/bin/

/opt/OV/lbin/

Shared component libraries: /opt/OV/lib/

• Examples (refer to the README file in the directory for more information):

/opt/perf/examples

• Man pages (English):

/opt/perf/man/man1/ /opt/perf/man/man3/

/opt/perf/man/man4/

• Man pages (Japanese):

/opt/perf/man/ja\_JP.SJIS/man1/

- Printable documents:: /opt/perf/paperdocs/ovpa/C/ /opt/perf/paperdocs/arm/C/
- Printable documents:

/opt/perf/paperdocs/ovpa/C/ /opt/perf/paperdocs/arm/C/

• Default configuration and template files: /opt/perf/newconfig/

/opt/perf/newconfig/etc/rc.config.d/

• Product configuration and status files:

/var/opt/perf/

/var/opt/OV/conf/perf/

- Product data and internal-use files (created during and after installation): /var/opt/perf/datafiles/
- Development includes files: /opt/perf/include/
- Library files:

/opt/perf/lib/

/opt/perf/lib/hpux32

/opt/perf/lib/hpux64

/opt/perf/lib/pa20\_64

• OVPA bootup scripts:

/sbin/init.d/ovpa

/sbin/rc1.d/K190ovpa [linked to /sbin/init.d/ovpa]

/sbin/rc2.d/S810ovpa [linked to /sbin/init.d/ovpa]

• Online help files:

/opt/perf/help/ovpa/C/

• Message catalogs: /opt/perf/lib/nls/msg/C/

### <span id="page-7-0"></span>Local Language Support

GlancePlus and OV Performance Agent are localized into Japanese (ja\_JP.SJIS). Refer to each product's Release Notes in /opt/perf/ReleaseNotes/ for more information.

### Support

Please visit the HP OpenView support web site at:

#### **<http://www.hp.com/managementsoftware/support>**

This web site provides contact information and details about the products, services, and support that HP OpenView offers.

HP OpenView online software support provides customer self-solve capabilities. It provides a fast and efficient way to access interactive technical support tools needed to manage your business. As a valued support customer, you can benefit by being able to:

- Search for knowledge documents of interest
- Submit and track progress on support cases
- Submit enhancement requests online
- Download software patches
- Manage a support contract
- Look up HP support contacts
- Review information about available services
- Enter discussions with other software customers
- Research and register for software training

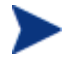

Most of the support areas require that you register as an HP Passport user and sign in. Many also require an active support contract.

To find more information about support access levels, go to the following URL:

**[http://www.hp.com/managementsoftware/access\\_level](http://www.hp.com/managementsoftware/access_level)**

To register for an HP Passport ID, go to the following URL:

**<http://www.managementsoftware.hp.com/passport-registration.html>**

### <span id="page-8-0"></span>Legal Notices

© Copyright 2007 Hewlett-Packard Development Company, L.P.

Confidential computer software. Valid license from HP required for possession, use or copying. Consistent with FAR 12.211 and 12.212, Commercial Computer Software, Computer Software Documentation, and Technical Data for Commercial Items are licensed to the U.S. Government under vendor's standard commercial license.

The only warranties for HP products and services are set forth in the express warranty statements accompanying such products and services. Nothing herein should be construed as constituting an additional warranty. HP shall not be liable for technical or editorial errors or omissions contained herein.

The information contained herein is subject to change without notice.